#### **STATE OF VERMONT AGENCY OF HUMAN SERVICES**

# DCF

# **Department for Children and Families**

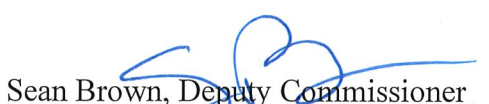

**BULLETINNO**: 19-18

DATE: 1/2/2020

Economic Services Division

Reach Up/Reach Up Services Procedures **SUBJECT:** 

**CHANGES ADOPTED EFFECTIVE 1/2/20** 

**INSTRUCTIONS** 

 $X$  Maintain Manual - See instructions below. **Proposed Regulation - Retain bulletin** and attachments until you receive **Manual Maintenance Bulletin: Information or Instructions - Retain** Until

#### **MANUAL REFERENCE(S):**

**FROM:** 

P-2300TOC P-2341 P-2351 P-2352

The purpose of this bulletin is to remove the Reach Up services Table of Contents and procedure 2351. It also creates an assessment procedure and updates the procedure on Reach Up Supervisory Case Reviews.

#### **Manual Maintenance**

Highlighted in gray indicates a change has been made.

#### **Reach Up/ Reach Up Services Procedure**

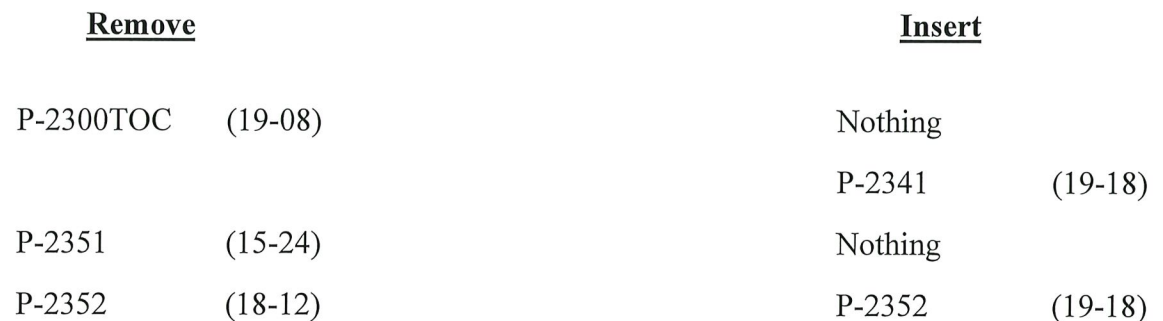

# **P-2341 Assessment (Reach Up Services rule 2302.3)**

# **Overview of PHQ2/UNCOPE (19-18)**

The PHQ2 and UNCOPE are assessment tools used by the Reach Up program.

PHQ2 (Patient Health Questionnaire) screens for common mental health issues.

The UNCOPE (Used, Neglected, Cut Down, Objected, Preoccupied, Emotional) identifies possible risk of abuse and dependence for alcohol and other drugs.

### **Completing the PHQ2/UNCOPE**

The PHQ2/UNCOPE should be completed within 30 to 60 days of your first meeting with a participant. Sometimes it is best to wait a few meetings to build a relationship before asking a participant to complete the PHQ2/UNCOPE.

The PHQ2/UNCOPE can be given to a participant to complete themselves, or it can be verbally reviewed by the case manager with the participant.

If the participant has already disclosed to you that they have a substance use disorder, depression, or they are in treatment, do not rescreen. Make a note on the screening form and in case notes.

If a participant has a break in benefits, only do a rescreen if you have reason to believe things have changed, or if you think you might get different screening results and the participant is amenable to completing it again.

Do not rescreen ongoing participants unless there is a change in circumstances. If there is a change you can reassess at any time if the participant is willing. Examples of reasons to rescreen would include, but are not limited to:

- Participant gets a DUI,
- Participant is charged with possession,
- Participant discloses that they have a substance use or mental health barrier.

### **Scoring UNCOPE/PHQ2**

PHQ2 score of 3 or more indicates a need for further assessment.

UNCOPE score of 2 or more indicates a need for further assessment.

### **Next steps for the PHQ2/UNCOPE**

Discuss the results with the participant and find out if they are interested in addressing the mental health or substance use issue as one of their goals.

If yes, offer the participant:

- A referral to the designated substance use/mental health case manager for your district;
- A referral to another provider the participant is open to seeing; or
- Resources on the local provider network for the participant to follow up on their own.

If no, revisit the topic as appropriate during future meetings. Particularly if the participant is not successful in their stated goal, use motivational interviewing techniques to explore if their goal should be revised to include addressing this issue.

## **Family Support Matrix (FSM)**

Information entered into the FSM section of the WORK C panel in ACCESS is gathered through conversations with participants. You may use Stepping Stones to help guide your conversations. Entry should be based on your assessment of the participant's situation and may differ from what the participant is presenting.

There are 13 Participant Life "Domains" we need to report on in ACCESS.

- **Shelter**
- **Fransportation**
- Food and clothing
- Finance
- Health and safety
- Child development and education
- Social and emotional
- Legal
- Community relations
- Adult education
- Adult employment
- Work skills and habits

From your conversation enter each item as S (strength), N (neutral) or I (interfere). Only update the domains you have received information about. If you are unsure of the status of some domains enter N for neutral (ACCESS will not allow you to leave the field blank).

The FSM should be updated each time there is a change in the participant's circumstance. Every time you meet with the participant, you should look at the FSM to nudge your memory about any potential changes. Enter a case note each time the FSM is updated.

### **In House Literacy Assessment**

Based on your interaction with the participant, did they demonstrate basic skills or understanding of reading, math and comprehension? Should be completed within 30 to 60 days of your first meeting with a participant. Do not rescreen ongoing participants unless there is a change in circumstances. Document your rational in your case notes and update the Literacy Assessment Date in ACCESS.

### **Case Manager Support**

#### *Entering FSM in ACCESS*

Pull up case in ACCESS CASE D panel by entering SSN of participant (SSN can be of HOH or 2<sup>nd</sup> parent depending whose FSM you are updating).

a. FNX->WORK MODE->C SSN for participant you are updating the FSM

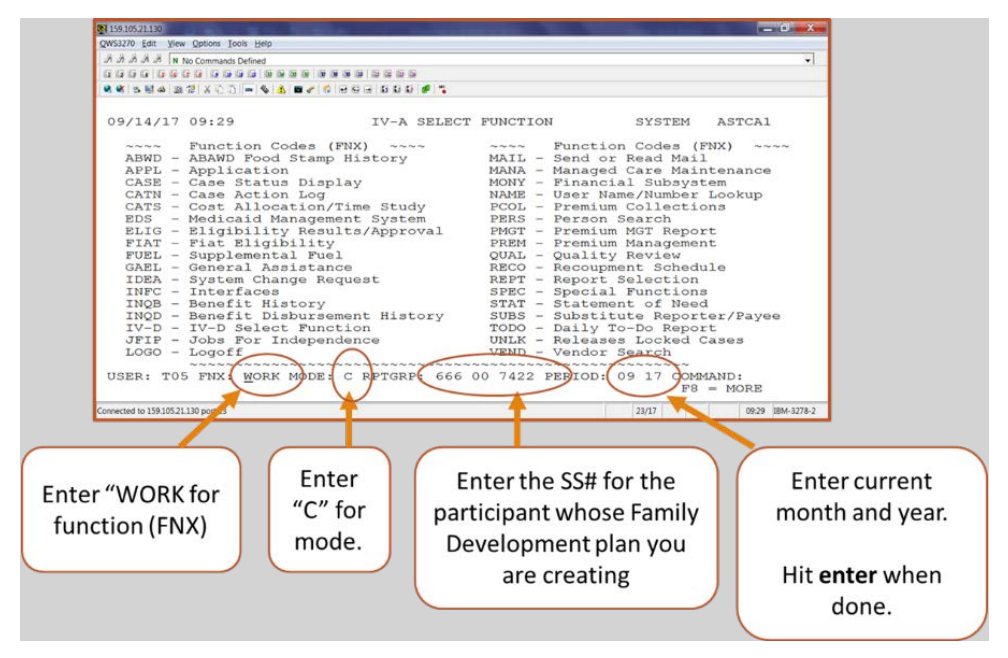

b. Move cursor on to FSM box and double click.

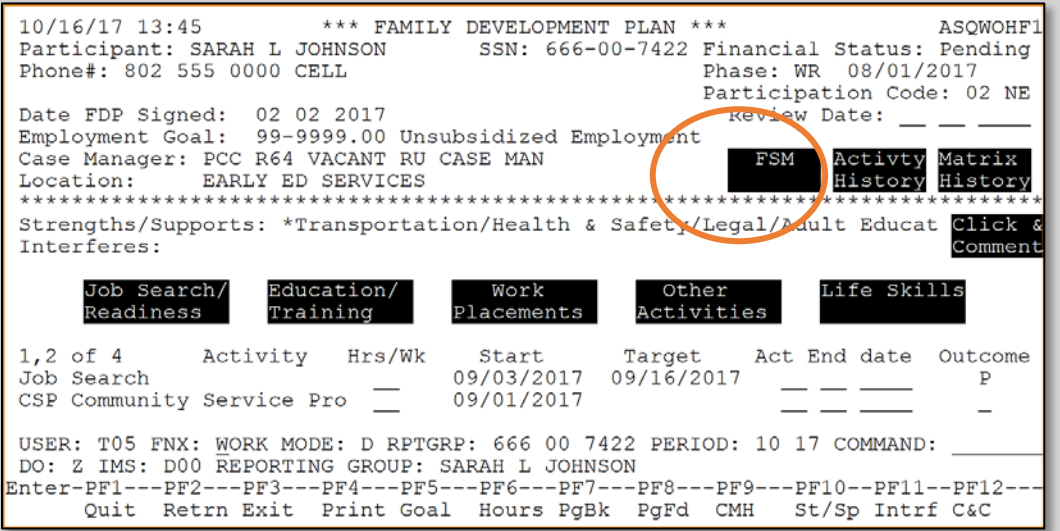

c. The "Assessment Began" does NOT need to be updated at this time. If you get stuck because the FDP date is "Prior to the Assessment Date"—change the Assessment Began date to match the actual FDP Signed date. If you cannot get off of the screen, contact COPS.

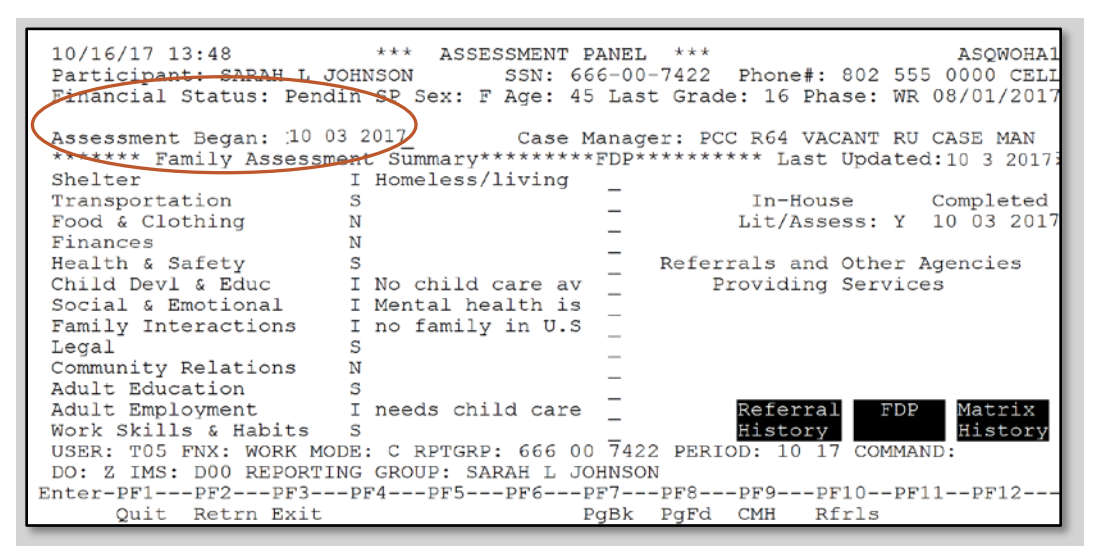

d. If "I" is entered, ACCESS will automatically give a popup box with list of possible interferes—enter an X next to the interfere that is most appropriate (if no X is entered, the domain will revert back to " $N$ ").

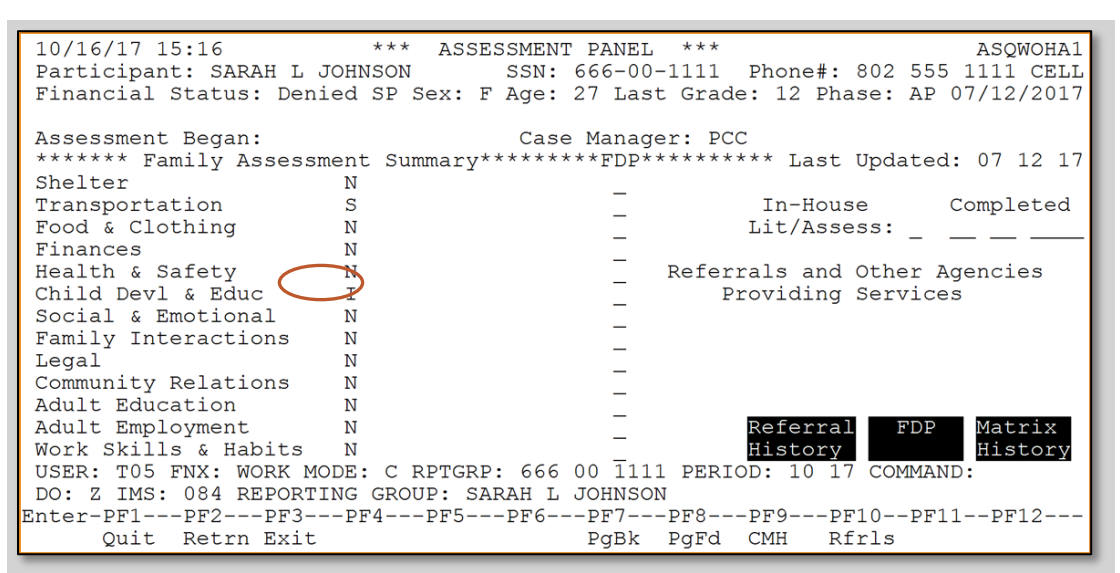

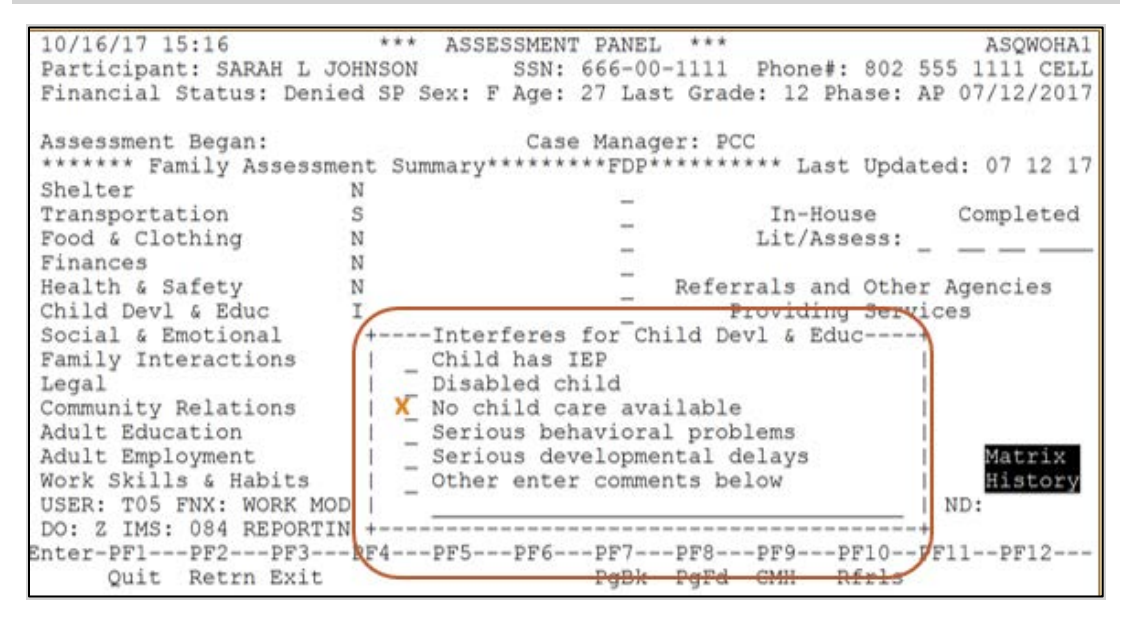

*e.* Domains listed as strengths will automatically be pulled into the FDP when printed. Domains listed as neutrals are not sent to the FDP. *It is recommended that domains listed as interferes not be sent to the FDP.*

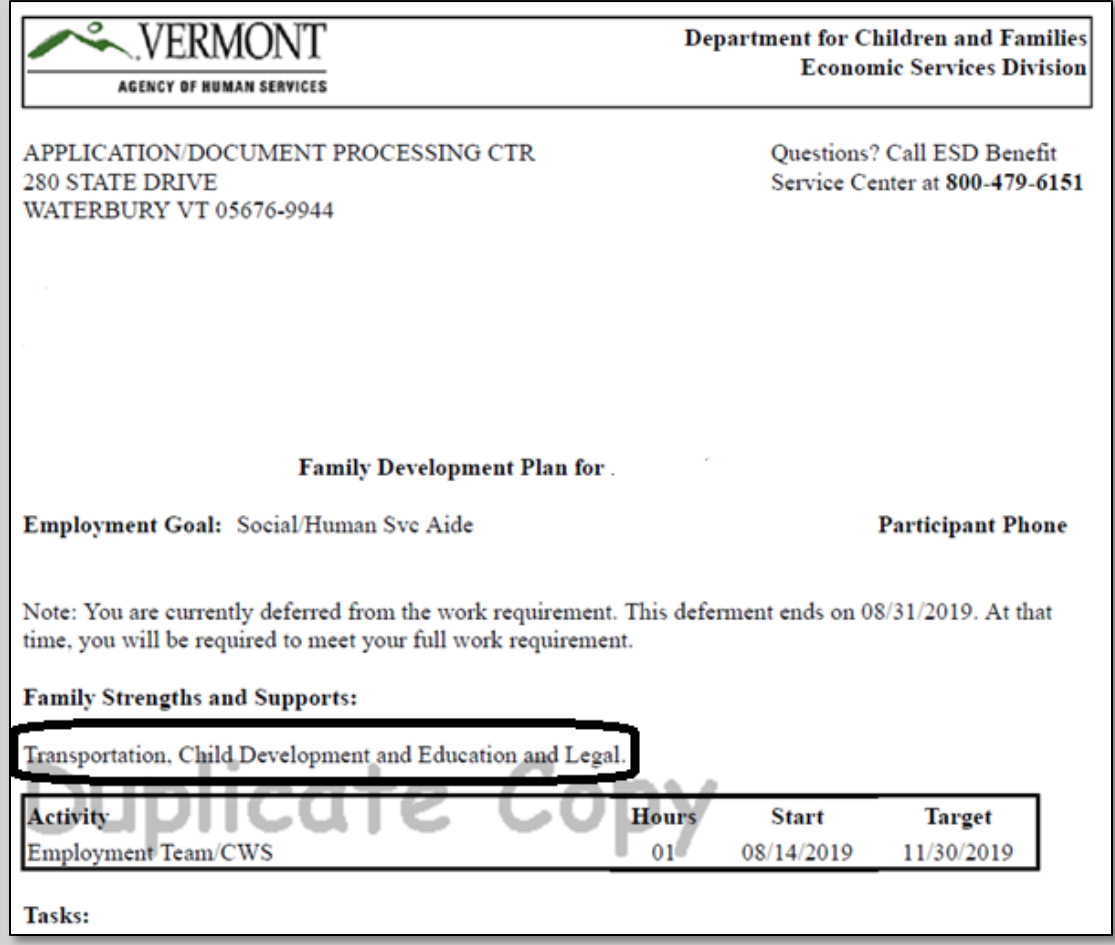

f. Hit Enter until you return to the "IV-A SELECT FUNCTION" screen (for each domain listed as "I" ACCESS will show a warning at upper left corner of screen: "WARNING - This Interfere will not be sent to the FDP" (that is okay to continue to hit enter).

> WARNING - This Interfere will not be sent to the FDP 12/04/19 10:49 \*\*\* ASSESSMENT PANEL ASQWOHA1 Phone#: Participant: SSN: CELL Financial Status: Active SP Sex: F Age: 44 Last Grade: 15 Phase: WR 01/01/2020 Assessment Began: 01 03 2019 Case Manager: \*\*\*\*\*\*\* Family Assessment Summary\*\*\*\*\*\*\*\*\*FDP\*\*\*\*\*\*\*\*\*\* Last Updated: 09 01 19 I \*Homeless/living Shelter Transportation  $\begin{array}{ccc}\n & \text{I}\n & \text{I}\n\end{array}\n\begin{array}{ccc}\n & \text{I}\n\end{array}\n\begin{array}{ccc}\n & \text{I}\n\end{array}\n\begin{array}{ccc}\n & \text{I}\n\end{array}\n\begin{array}{ccc}\n & \text{I}\n\end{array}\n\begin{array}{ccc}\n & \text{I}\n\end{array}\n\begin{array}{ccc}\n & \text{I}\n\end{array}\n\begin{array}{ccc}\n & \text{I}\n\end{array}\n\begin{array}{ccc}\n & \text{I}\n\end{array}\n\begin{array}{ccc}\n & \$ In-House Completed Lit/Assess: Y 01 03 2019

12/04/19 10:45 IV-A SELECT FUNCTION ASTCA1 WARE Function Codes (FNX) ~~~~ ~~~~ Function Codes (FNX)<br>ABWD - ABAWD Food Stamp History MAIL - Send or Read Mail<br>APPL - Application MANA - Managed Care Maint ~~~~ Function Codes (FNX) ~~~~ MANA - Managed Care Maintenance APPL - Application APPL - Application MANA - Managed Care Mainter<br>
CASE - Case Status Display MONY - Financial Subsystem<br>
CATN - Case Action Log CASE - Case Status Display<br>
CATN - Case Action Log<br>
CATN - Case Action Log<br>
CATS - Cost Allocation/Time Study<br>
EDS - Medicaid Management System<br>
ELIG - Eligibility Results/Approval<br>
FIAT - Fiat Eligibility<br>
FUEL - Premium FUEL - Supplemental Fuel PREM - Premium Management GAEL - General Assistance QUAL - Quality Review<br>RCAP - Refugee Cash Assistance IDEA - System Change Request INFC - Interfaces RECO - Recoupment Schedule INQB - Benefit History REPT - Report Selection INQD - Benefit Disbursement History SPEC - Special Functions STAT - Statement of Need IV-D - IV-D Select Function JFIP - Jobs For Independence SUBS - Substitute Reporter/Payee LOGO - Logoff TODO - Daily To-Do Report

g. It is best practice to hit Enter one more time to return to WORK C screen and check the FSM to make sure your changes were saved.

#### *Entering In-House Literacy Assessment in ACCESS*

1. FNX->WORK MODE->C SSN for participant you are updating the In-House Literacy Assessment

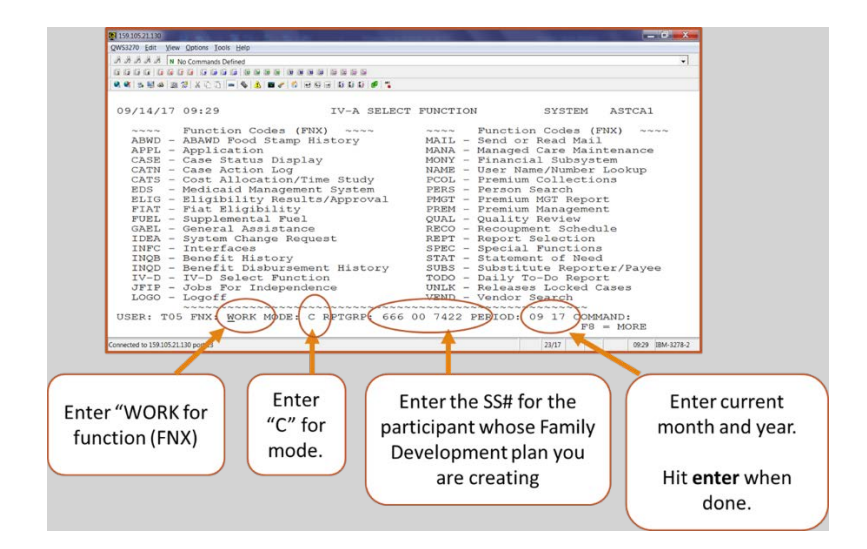

2. Move cursor on to FSM box and double click.

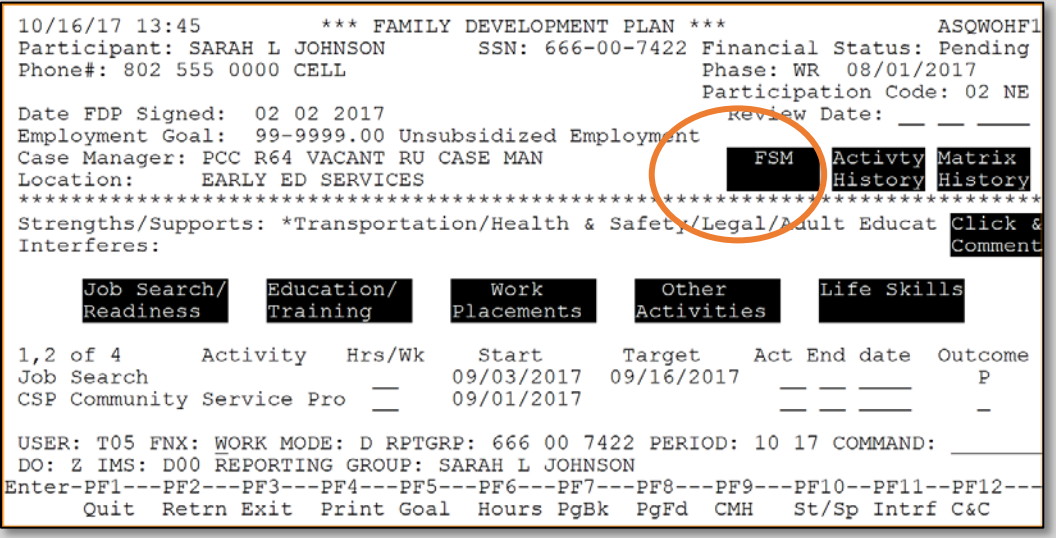

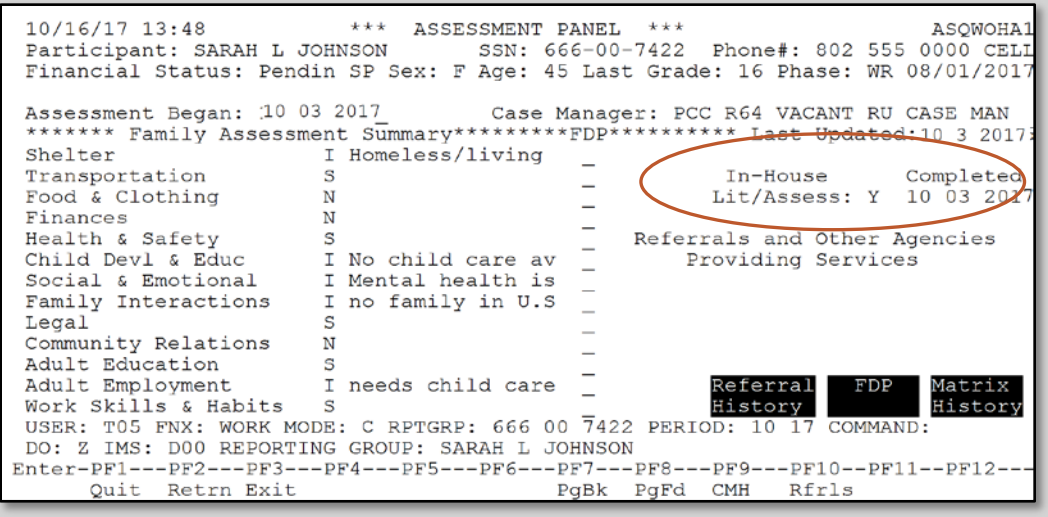

# **P-2352 Reach Up Supervisory Case Reviews**

## **Overview of Reach Up Supervisory Case Reviews (19-18)**

Supervisory case reviews (SCRs) are completed by Reach Up Supervisors and used as a tool to promote best practice among Reach Up Case Managers.

### **Selecting Cases for Review**

Each Reach Up Supervisor selects number of cases asked for by Central Office.

Reviews must be completed by the last business day of the month each month.

Cases should be chosen by the supervisor at random from every case manager in the district, including contracted case managers.

Choose different case manager's cases to review each month until everyone has had a case reviewed and continue in this manner.

### **Tracking SCRs**

Log the review on the "Supervisory Case Review Tracking Sheet" located on the shared drive in the SCR folder (Y:\AHS ALL SHARE\ESD\SCR).

Scan or save the original document to the share drive.

### **Role of the Operations Director**

District Operations Directors will choose 3 of the case reviews that the Reach Up Supervisor has completed to review and log that on the "Supervisory Case Review Tracking Sheet".

### **Use of Form 242CR-RU**

Form 242CR-RU is completed by the Reach Up Supervisor for each Supervisory Case Review.

### *Identifying information*

*Date completed:* Actual date the supervisor is completing the SCR.

*Month of review:* Should be same month as the date completed. Best practice is to review 4-6 months back in the case, or as long as the case manager has held the case if shorter than 4-6 months.

### *Intake (only for cases opened in previous 12 months)*

Initial appointment scheduled within 30 days from the time the case manager was assigned the case.

*Assessment process began in first 60 days:* Case notes indicate case manager using an accepted assessment tool within the first 60 days of working with the participant.

*Initial FDP signed and dated in file:* 614 FDP

*FSM (Family Support Matrix) updated with case manager perspective:* Case notes indicate which FSM domains were discussed with participant. Case notes indicate case manager reasoning behind why certain domains are considered Strength, Neutral or Interfere.

#### *Assessment*

*UNCOPE/PHQ2 (604SUPP):* Completed during initial appointment or within 30 days of the initial appointment if not appropriate at first meeting. If not in file, case manager should complete. Can be rescreened if changes in participant's life warrant rescreen. Concerns should be followed up with referrals.

For new applicants who have already been screened with UNCOPE/PHQ2 in file, only do a rescreen if there is reason to believe things have changed, or to expect different screening results and the participant is willing to complete it again.

If participant is currently in treatment, screening does not have to be completed, but case notes should clearly indicate why screening was not done and what type of treatment participant is in.

*Documentation of goal-setting tool:* Case notes indicate an accepted tool (such as the Stepping Stones) was used to identify participant goals.

*Evidence of participant driven goal setting:* It should be clear in case notes that the goal-setting process and selection of goals for prioritization was participant driven.

*FSM is current:* S, N and I indicators match the latest information available from case notes. If certain domains have not been discussed, domain is left N for Neutral. Assessment Began Date does not need to be updated.

### *Family Development Plan*

*Signed and dated:* Matches date signed in ACCESS.

*Current:* Includes at least one current activity.

*Matches documented goal planning conversations in case notes:* Activities include tasks and are written with strength-based language. When possible, goals use existing ACCESS activities, with specifics spelled out in the tasks.

*Hand-written FDP matches ACCESS:* Activity name, dates and hours.

### *Activities and support services*

*Participation code:* The code in ACCESS is appropriate given the current needs of the participant and aligns with activities.

*Realistic highest capacity:* Goals include things that are achievable and move the participant forward while providing realistic and achievable levels of challenge. Goals are measurable and include a set timeline. Back-up person is identified to help hold the participant accountable.

*Activities are up to date and reflect participant progression:* Goals build on each other. Participant is making progress. When goal is not met, case notes indicate discussion on how to meet goal, or goal is changed.

*Appropriate modifications/deferments:* FDP includes activities to help improve or resolve identified obstacles. Appropriate codes are used. Deferments end on last day of month whenever possible.

*Appropriate referrals:* Case notes provide clear identification of services providers and next steps.

*Appropriate use of support services, including incentives:* Ensure support service discussions are in case noes and indicate when approved or denied. Documentation is available in case file—estimates, receipts, ACCESS check issuance.

*Scheduled/verified hours entered*: Timesheets are entered by the 12<sup>th</sup> of the following month. Participants are held accountable for late timesheets when appropriate. Hours are entered correctly.

*Appropriate planning for transportation:* Ensure transportation is addressed in case notes with use of transportation survey or other tools as appropriate. Good News Garage and Ready to Go resources are accessed when appropriate.

### *Contact with Participant*

*Evidence of key RU frameworks:* Case notes reflect case manager's knowledge of and use of key frameworks and best practices in conversations and actions with participant.

*Frequency of contact meets intensity of need:* Minimum of monthly contact with case manager, more as situation requires. Text messaging and email utilized when available.

#### *Home/community meetings offered:* Offered and participant preferences documented.

*Case notes:* Entered for each contact with participant. Notes are legible, up to date with no big gaps in time. Language is professional and relevant. Include summary of discussions around Reach Up requirements (for example: time limits, conciliation process, mandatory youth, young child deferments). Good cause and use of excused absences are noted. Participant's goals and plan should be clearly stated in notes.

### *Conciliations, sanctions and 60-month closures*

*Good Cause:* Pursued and documented, if good cause is found conciliation/sanction is removed.

*Conciliation forms:* Resolution matches reason for conciliation.

*Sanction forms:* 606 is signed and dated; Reasons letter is available. Sanction entered into ACCESS

*Timeframe followed:* 10 days to determine good cause; 10 days if verification of good cause reason is needed.

### *Miscellaneous*

CATN notes used appropriately.

*Case file maintenance*: Documents are in appropriate brads and in chronological order.

Appropriate Releases of Information have been obtained for all appropriate referrals and other community partners.

TODOs in ACCESS are up to date.

Next Steps/Due Date section of the spreadsheet. Issues in need of follow up are noted. For example, no UNCOPE or PHQ2 was found in the file. This should be highlighted as a next step with a due date for the Reach Up Supervisor to follow up on.